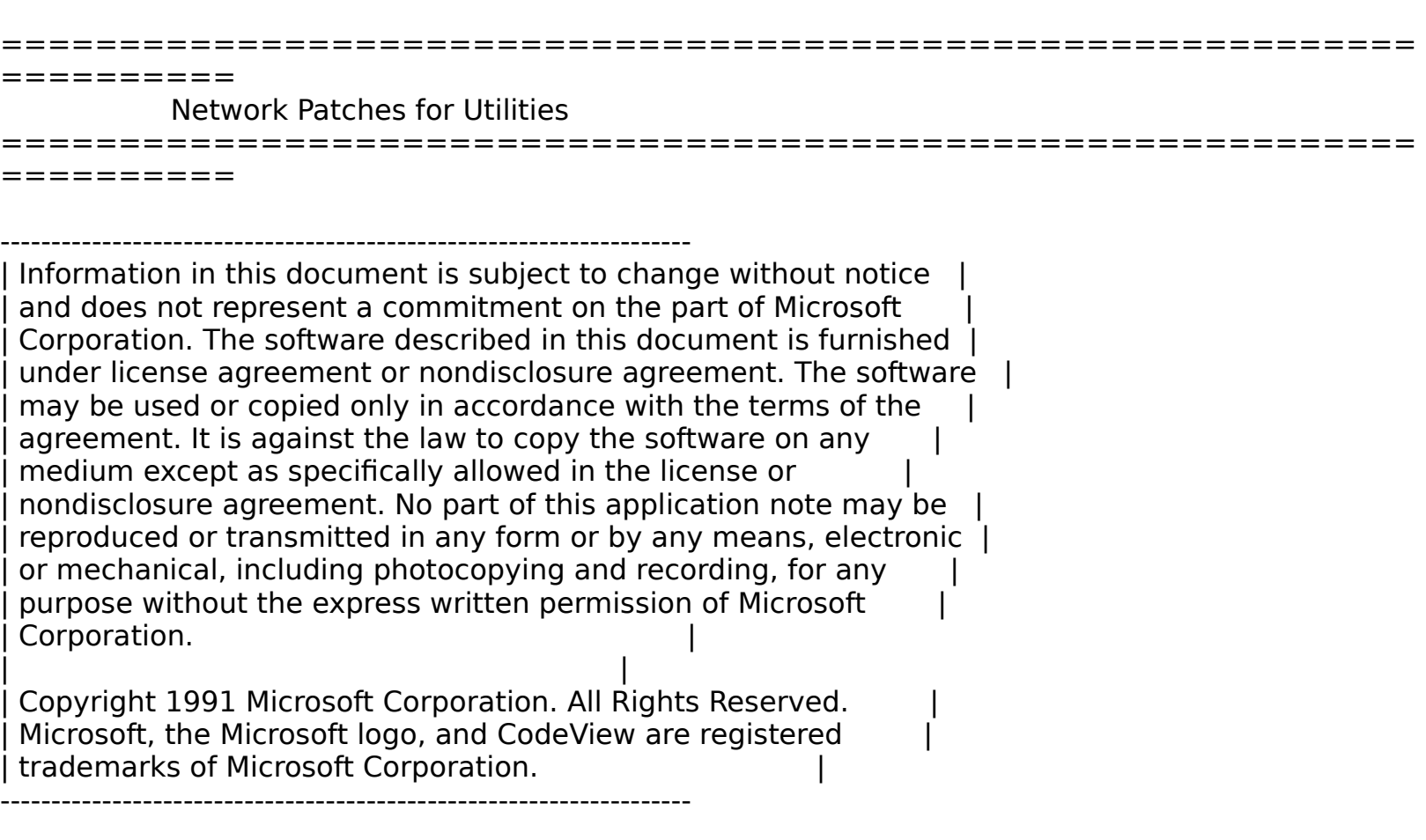

The enclosed Network Patches for Microsoft Utilities disk contains the following five files:

 README.DOC CVPATCH.EXE PWBPATCH.EXE SETUPFIX.EXE LINK.EXE

These files solve conflicts with certain network setups. Please be sure to make backup copies of the original files.

Network Patch Files

-------------------

When run under certain network software, some Microsoft utilities may hang. The enclosed patch files are designed to correct these problems for CodeView versions 3.00, 3.10, and 3.11; the Programmer's WorkBench (PWB) versions 1.00 and 1.10; and the C 6.00 Setup program.

To install the patches, first copy the patch files (PWBPATCH.EXE,

CVPATCH.EXE, and SETUPFIX.EXE) to the directories where you have installed PWB, CodeView, and Setup, respectively. Each patch assumes that the utility file it is to patch is in the same directory.

Run SETUPFIX.EXE to patch SETUP.EXE. The original file will be saved as SETUP.BAK. Run CVPATCH.EXE to patch CV.EXE. The original file will be saved as CV.BAK. Run PWBPATCH.EXE to patch PWBED.EXE. The original file will be saved as PWBED.BAK. The patched utilities should run free of network interference.

Microsoft LINK Version 5.13

---------------------------

LINK version 5.13 includes code to work around another problem that sometimes occurs when running on a network. On large projects, the linker needs to open some temporary files to work around DOS memory limitations. LINK version 5.10 (supplied with C 6.00) will sometimes fail in its attempts to open a temporary file when run under certain network software.

The problem actually lies in the network software, not the linker. When the network is loaded, the return value from an open call sometimes gets corrupted. When the call fails, it is because an "Out of handles" error (EMFILE) is returned as a "No such file or directory" error (ENOENT). If this occurs, LINK 5.10 halts with an "L1085: cannot open temporary file" error.

LINK 5.13 includes a change to correct for the above situation (even though the problem is in the network software). When LINK version 5.13 receives an ENOENT error on a failed open call, it will still try to free some file handles and reopen the temporary file, regardless of the error returned.

To make the correction, locate LINK version 5.10 and replace it with LINK version 5.13 from the enclosed disk. Again, be sure to save a backup copy of the original file (LINK 5.10).